### **REPUBLIK INDONESIA KEMENTERIAN HUKUM DAN HAK ASASI MANUSIA**

# **SURAT PENCATATAN CIPTAAN**

Dalam rangka pelindungan ciptaan di bidang ilmu pengetahuan, seni dan sastra berdasarkan Undang-Undang Nomor 28 Tahun 2014 tentang Hak Cipta, dengan ini menerangkan:

Nomor dan tanggal permohonan  $ECO0202135149, 27$  Juli 2021

#### **Pencipta**

 $\Gamma_{\rm u}$ 

Kewarganegaraan : Indonesia

**Pemegang Hak Cipta**

Kewarganegaraan / **A indonesia** 

Jenis Ciptaan / / **Arsitektur** 

Tanggal dan tempat diumumkan untuk pertama kali di wilayah Indonesia atau di luar wilayah Indonesia

Nomor pencatatan (1)

Nama : **Dr. Danang Satrio, S.E., M.M. dan Ari Muhardono, S.Kom., M.Kom.**

 $\mathbf{r}$ 

Alamat  $\sqrt{2\pi}$   $\sqrt{2\pi}$   $\sqrt{2\pi}$  Peni No. 11 Binagriya RT/RW: 005/017 Kel. Pringrejo Kec. Pekalongan Barat Kota Pekalongan Jawa Tengah Kode Pos 51116, Kota Pekalongan, JAWA TENGAH, 51116

Nama : **Dr. Danang Satrio, S.E., M.M. dan Ari Muhardono, S.Kom., M.Kom.**

Alamat : Jl. Peni No. 11 Binagriya RT/RW: 005/017 Kel. Pringrejo Kec. Pekalongan Barat Kota Pekalongan Jawa Tengah Kode Pos 51116, Kota Pekalongan, JAWA TENGAH, 51116

**Judul Ciptaan** (  $\bigcup_{\mathcal{U}}$   $\bigcup_{\mathcal{U}}$   $\bigcup_{\mathcal{U}}$   $\bigcup_{\mathcal{U}}$   $\bigcup_{\mathcal{U}}$  **VIRTUAL TOUR UNIKAL** 

: 1 April 2021, di Kota Pekalongan

Jangka waktu pelindungan / (tujuh : Berlaku selama hidup Pencipta dan terus berlangsung selama 70 (tujuh puluh) tahun setelah Pencipta meninggal dunia, terhitung mulai tanggal 1 Januari tahun berikutnya.

adalah benar berdasarkan keterangan yang diberikan oleh Pemohon. Surat Pencatatan Hak Cipta atau produk Hak terkait ini sesuai dengan Pasal 72 Undang-Undang Nomor 28 Tahun 2014 tentang Hak Cipta.

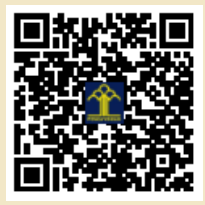

a.n. MENTERI HUKUM DAN HAK ASASI MANUSIA DIREKTUR JENDERAL KEKAYAAN INTELEKTUAL

> Dr. Freddy Harris, S.H., LL.M., ACCS. NIP. 196611181994031001

Disclaimer:

Dalam hal pemohon memberikan keterangan tidak sesuai dengan surat pernyataan, menteri berwenang untuk mencabut surat pencatatan permohonan.

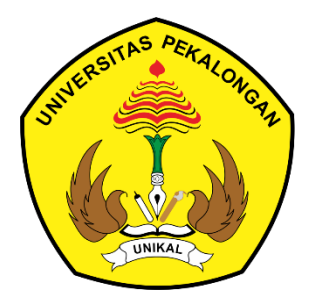

# **DESAIN ARSITEKTUR PENGEMBANGAN APLIKASI VIRTUAL TOUR UNIVERSITAS PEKALONGAN**

Oleh :

Dr. Danang Satrio, S.E., M.M Ari Muhardono, S.Kom., M.Kom

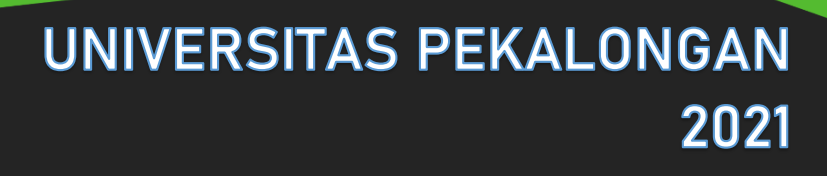

#### **A. Pengembangan Aplikasi Virtual Tour**

Dalam pembuatan aplikasi ini, peneliti menggunakan metodologi MDLC (*Multimedia Development Life Cycle*) adalah metodologi yang digunakan dalam pengembangan aplikasi multimedia.

Dalam 6 tahapan yang meliputi *Concept, Design, Material collecting, Assembly, Testing,* dan *Distribution* yang dilakukan tidak harus berurutan dalam praktiknya, artinya dapat saling bertukar posisi, namun tahapan konsep haruslah menjadi tahap yang pertama kali dikerjakan.

Metodologi ini sangat cocok digunakan untuk aplikasi berbasis multimedia karena ke-6 tahap bisa merangkum semua yang diperlukan untuk mengembangkan aplikasi multimedia. Jika dalam tahap pembuatan, data yang digunakan masih kurang atau rusak, maka bisa dilakukan pengambilan data kembali. Dikarenakan metodologi ini memungkinkan tahap pengumpulan data dan pembuatan dapat berjalan secara paralel (bersamaan)

1. *Concept* (pengonsepan)

adalah tahapan awal pada metode pengembangan multimedia ini. Pada tahap tahap konsep atau pengkonsepan ini, penulis menentukan tujuan dari penelitian, termasuk identifikasi audien, macam aplikasi (presentasi, interaktif, dan lain-lain), tujuan aplikasi (informasi, hiburan, pelatihan, dan lain-lain) dan spesifikasi umum. Dasar aturan untuk perancangan juga ditentukan pada tahap ini, seperti ukuran aplikasi, target, dan lain-lain. Hasil dari tahap konsep biasanya dokumen dengan penulisan yang bersifat naratif untuk mengungkapkan tujuan penelitian. Selain itu juga dengan mendeskripsikan konsep aplikasi yang akan dibuat seperti dengan menentukan jenis dari aplikasi tersebut (presentasi, interaktif dan lain-lain) dan spesifikasi umum dari aplikasi tersebut (judul, audien dan lain-lain). Konsep Multimedia pada aplikasi virtual tour ini seperti pada Tabel 1.

| Judul          | Virtual Tour Berbasis Website Sebagai Pendukung |  |
|----------------|-------------------------------------------------|--|
|                | Media Pemasaran Kampus Di Era Pandemi Covid-    |  |
|                | 19                                              |  |
| Tujuan         | Membuat sebuah aplikasi virtual tour interaktif |  |
|                | yang dapat menampilkan informasi gambar secara  |  |
|                | visual gedung, dan sarana-prasarana yang ada di |  |
|                | Kampus Universitas Pekalongan                   |  |
| Image          | Menggunakan format file jpg dan png yang dibuat |  |
|                | untuk aplikasi                                  |  |
| Pengguna Akhir | Masyarakat umum, calon mahasiswa baru           |  |
| Objek Virtual  | Konten-konten multimedia yaitu foto dan video   |  |
| Input          | Foto, teks, dan video                           |  |
| Output         | <b>Foto 360</b>                                 |  |

Tabel 1. Konsep Multimedia Interaktif

#### 2. *Desain* (perancangan)

Pada tahap ini penulis membuat spesifikasi secara rinci mengenai arsitektur proyek, serta gaya dan kebutuhan material untuk proyek spesifikasi yang akan dibuat berdasarkan pada perancangan materi yang akan dimasukkan.

Virtual tour dibuat dengan tour panorama lokasi dan ditampilkan informasi mengenai objek yang ada pada panorama. Pembuatan virtual tour dilakukan dengan pengambilan beberapa foto lokasi kemudian dilakukan proses *stiching* (dijahit) untuk menggabungkan beberapa foto lokasi menjadi panorama.

Pembuatan virtual tour menggunakan beberapa foto panorama dan menggabungkan foto panorama tersebut sehingga sehingga terbentuk suatu rute tour. Hasil virtual tour kemudian dipublikasikan melalui website sehingga dapat

diakses oleh masyarakat umum sehingga dapat dijadikan sebagai alternatif media promosi untuk memperkenalkan Kampus Universitas Pekalongan. Alur desain sistem aplikasi virtual tour seperti pada Gambar 1 di bawah ini

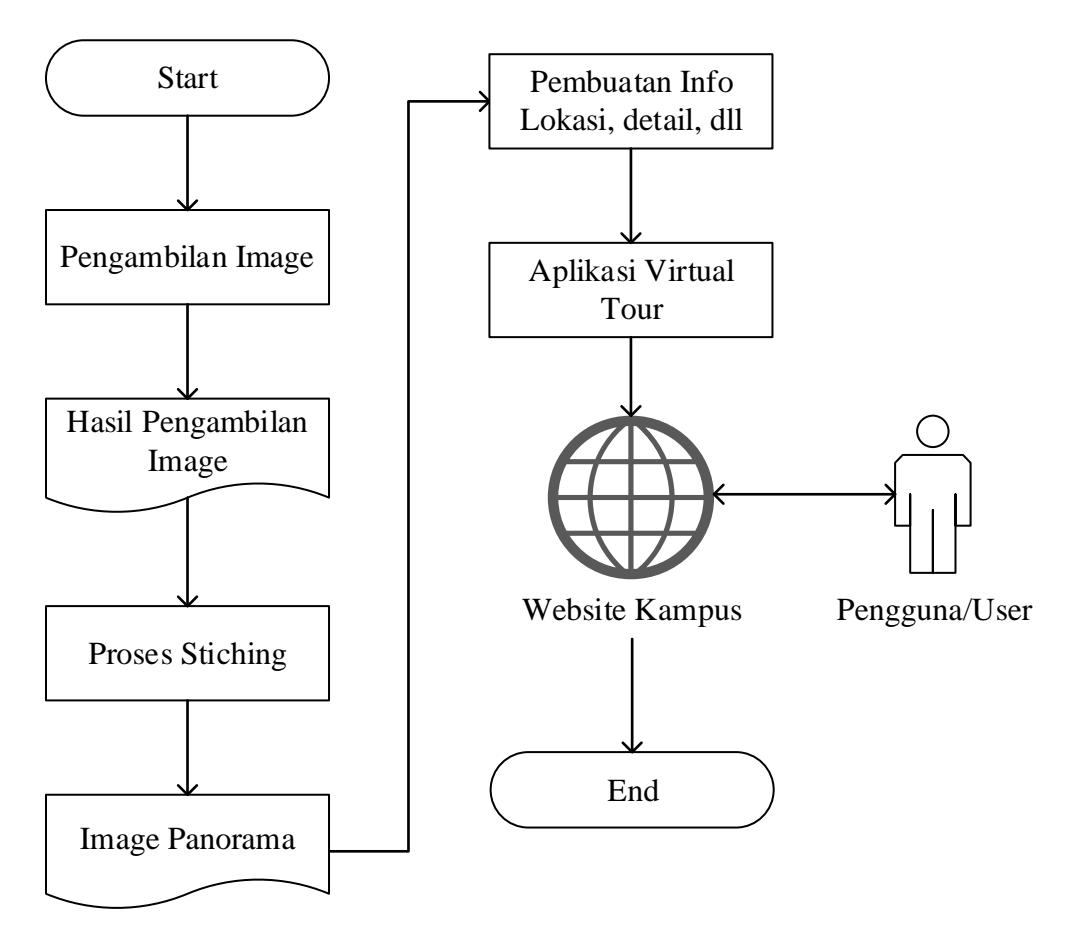

Gambar 1. Desain Aplikasi Virtual Tour

#### 3. *Material Collecting* (Pengumpulan Bahan)

Pada tahap ini penulis melakukan pengumpulan bahan yang sesuai dengan kebutuhan yang dikerjakan. Bahan-bahan tersebut, antara lain dengan gambar clip art, foto, animasi, audio, dan lain-lain yang diperlukan pada tahap berikutnya yaitu tahap pembuatan (assembly).

a. Kepustakaan

Peneliti melakukan pengumpulan data yang di peroleh secara langsung dari Universitas Pekalongan, data yang diperoleh dari Universitas Pekalongan, berupa Profil Universitas Pekalongan dan brosur Penerimaan Mahasiswa Baru yang berisikan informasi tentang fasilitas gedung dan sarana prasarana dari lokasi yang akan dibuat menjadi virtual tour

b. Observasi

Dengan teknik ini peneliti melakukan pengamatan langsung terhadap lokasi-lokasi kampus Universitas Pekalongan yang menjadi objek dalam pembuatan aplikasi virtual tour. Lokasi-lokasi yang menjadi objek dalam pembuatan aplikasi virtual tour dapat dilihat pada tabel di bawah ini Gedung A, Gedung B, Gedung C, Gedung D, Gedung E, Sekretariat PMB, Unikal Health Center, Laboratorium Komputer, Perpustakaan, Masjid, Ruang Rapat, Ruang Studio 8, Ruang Dekan, Ruang Wakil Dekan, Ruang Kaprodi, Ruang Dosen, Ruang Kelas, Apartemen Mahasiswa, dan Bank

4. *Assembly* (Pembuatan)

Pada tahap ini dilakukan pembuatan semua objek atau bahan multimedia dengan kata lain pembuatan aplikasi. Pembuatan aplikasi ini harus didasarkan pada tahap perancangan (*desain*) dan menggunakan mediamedia yang telah dikumpulkan pada tahap pengumpulan bahan (material collecting).

Setelah dilakukan proses pengambilan gambar di setiap lokasi. Langkah selanjutnya adalah proses penyambungan untuk menjadi gambar panorama 3600 dengan menggunakan aplikasi panoweaver. Selanjutnya diperlukan aplikasi tourweaver untuk membuat aplikasi virtual tour yang mana aplikasi akan menampilkan panorama 3600 dari setiap lokasi.

Hasil Penggabungan gambar adalah sebagai berikut :

1. Gedung A

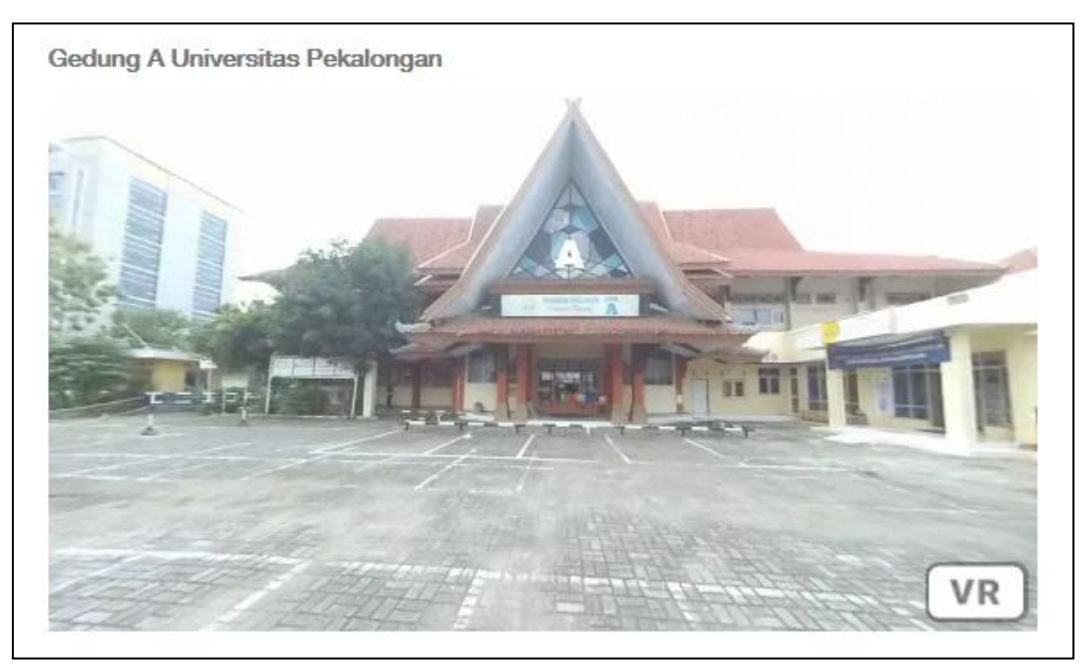

Gambar 2. Panorama Gedung A

2. Gedung B

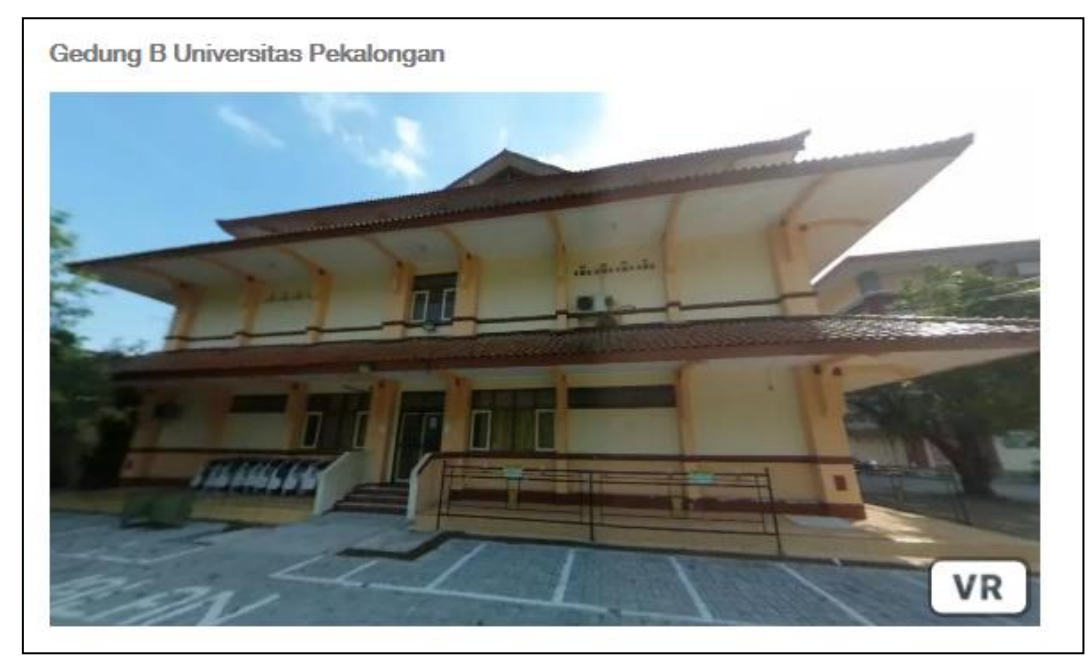

Gambar 3. Panorama Gedung B

3. Gedung C

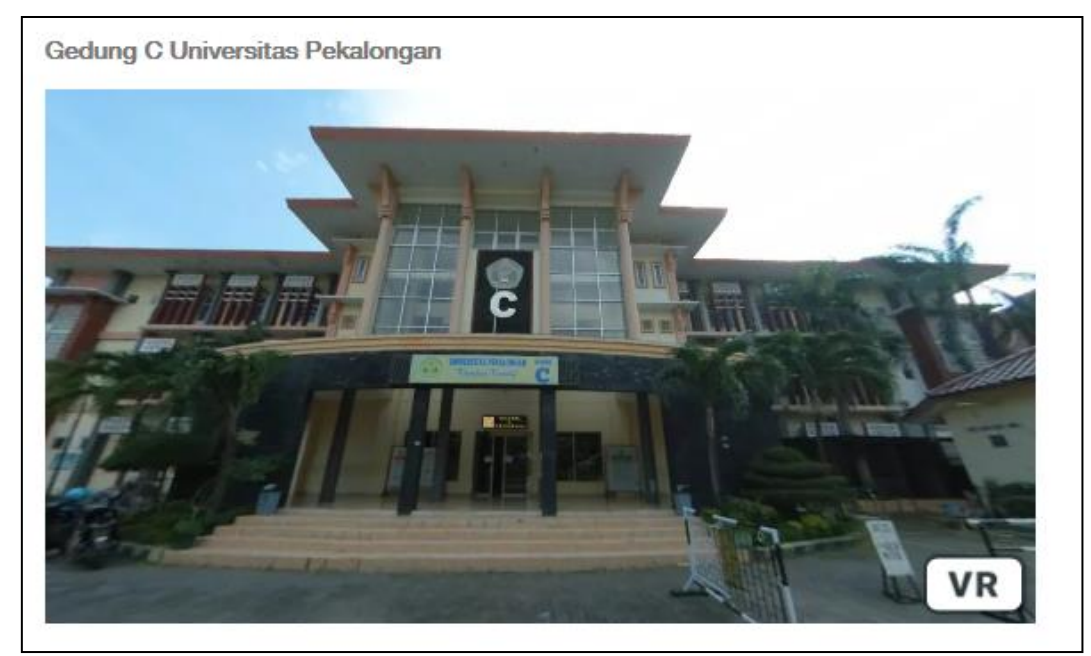

Gambar 4. Panorama Gedung C

4. Gedung D

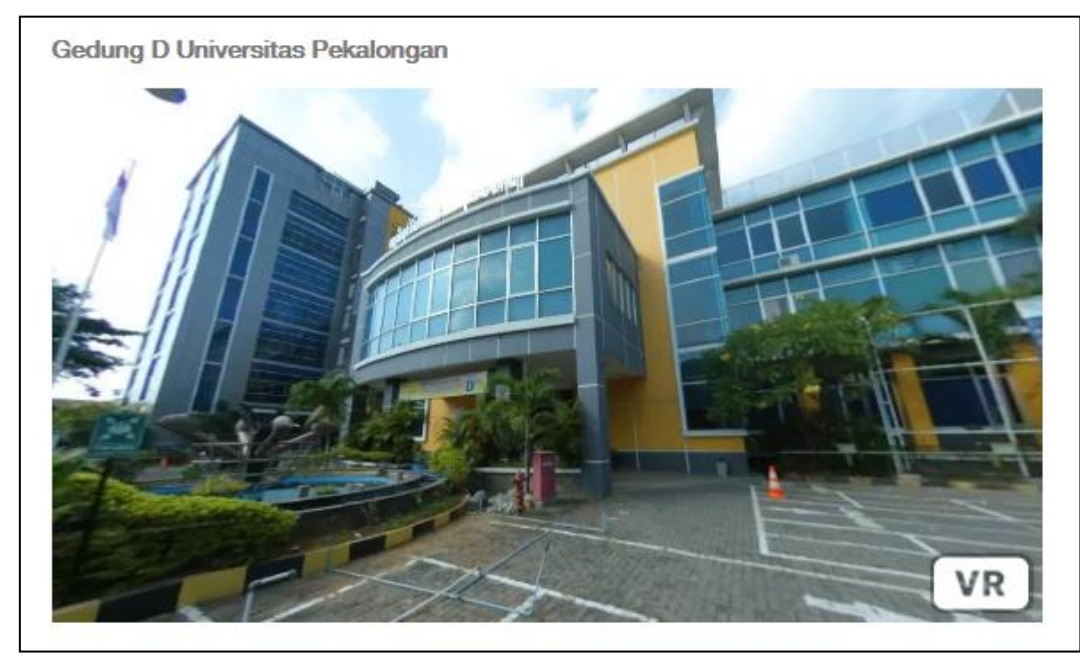

Gambar 5. Panorama Gedung D

5. Gedung E

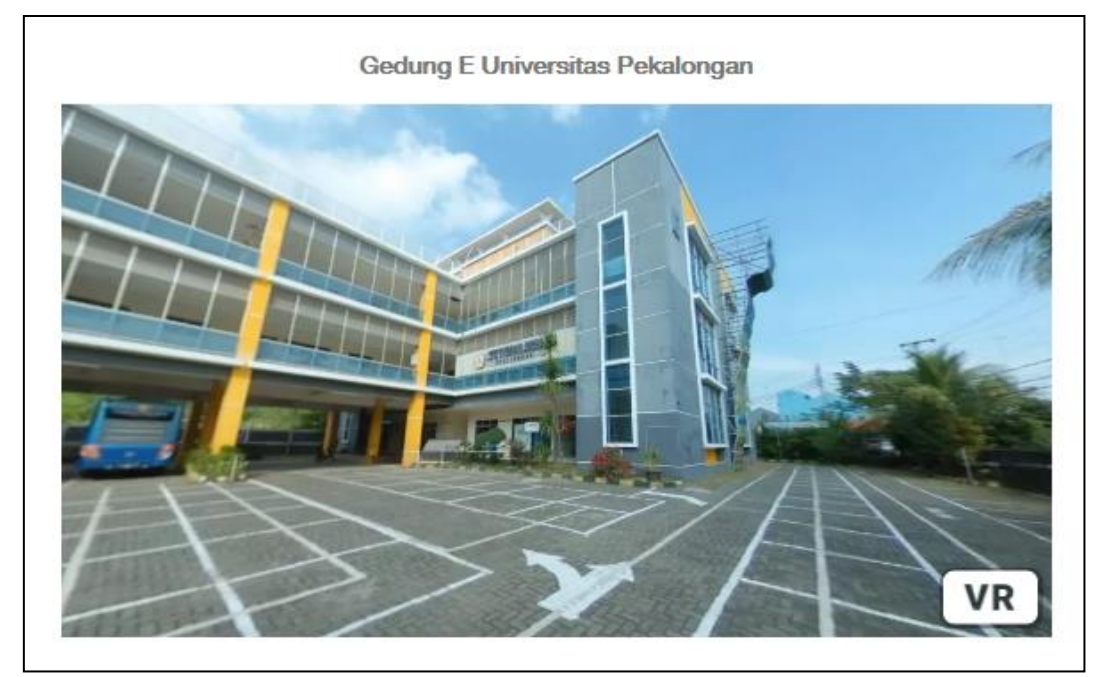

Gambar 6. Panorama Gedung E

6. Gedung F

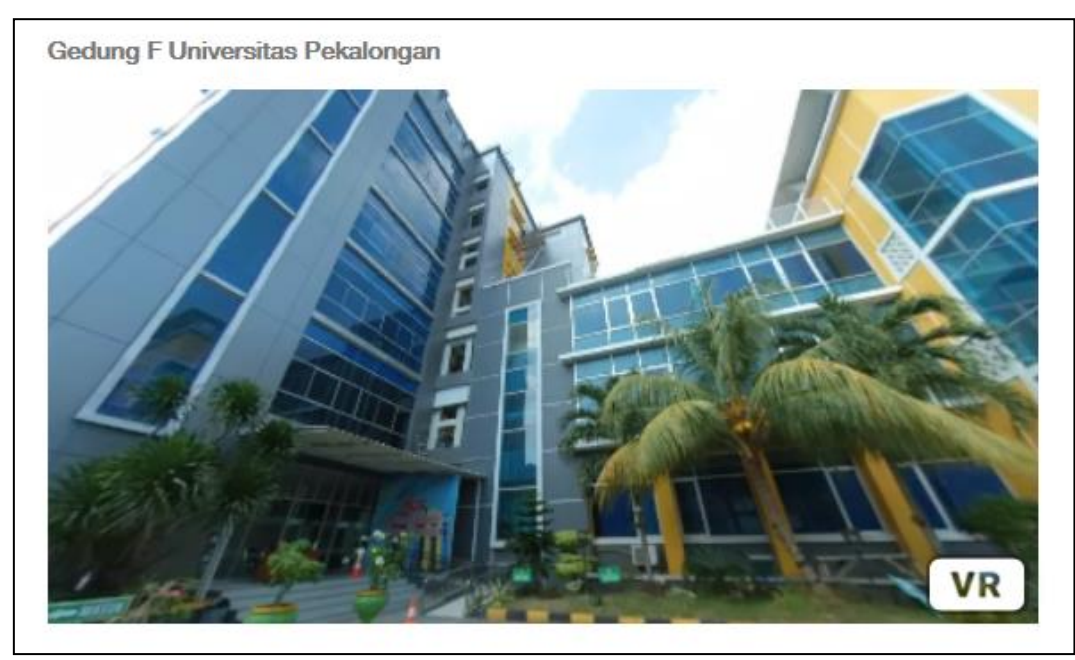

Gambar 7. Panorama Gedung F

7. Laboratorium Komputer

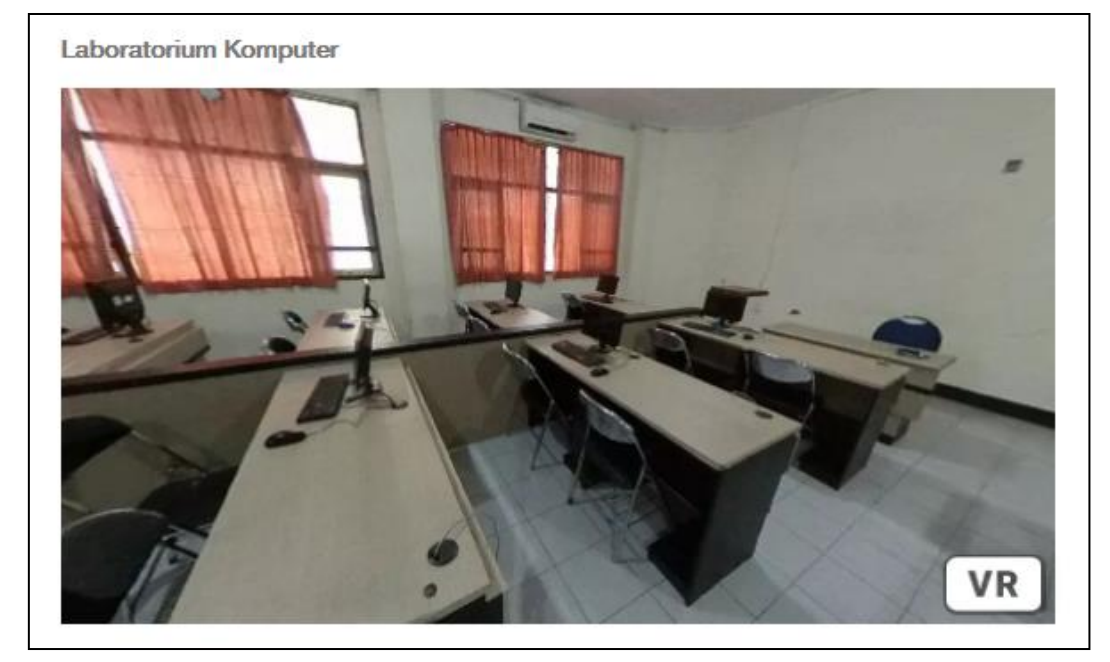

Gambar 8. Panorama Laboratorium Komputer

8. Unikal Health Center

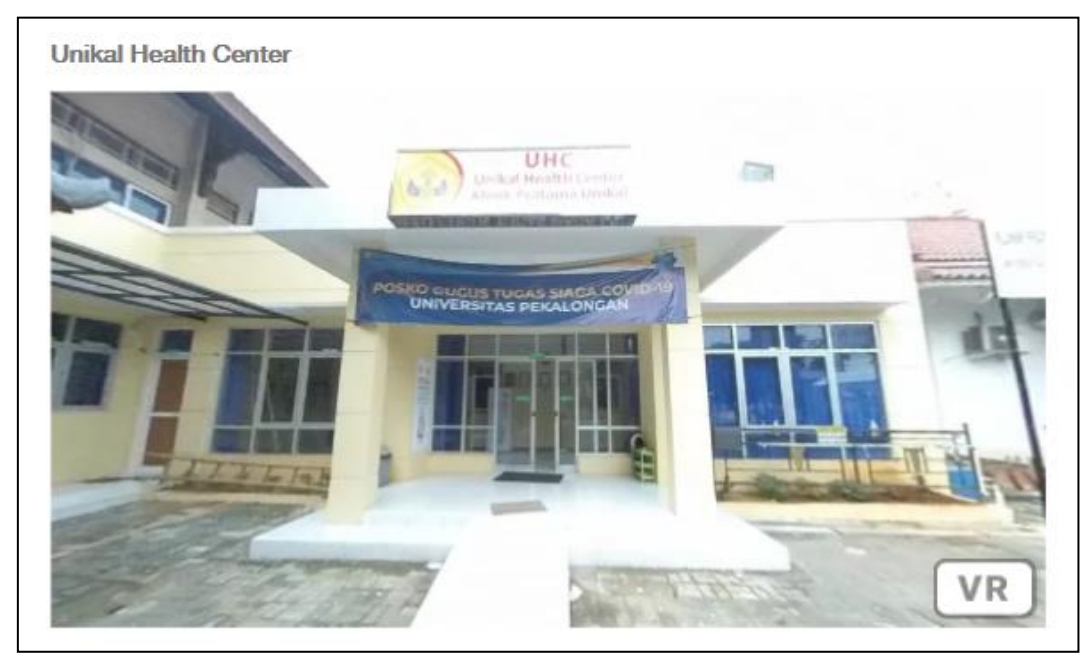

Gambar 9. Panorama Unikal Health Centre

# 9. Apartemen Mahasiswa

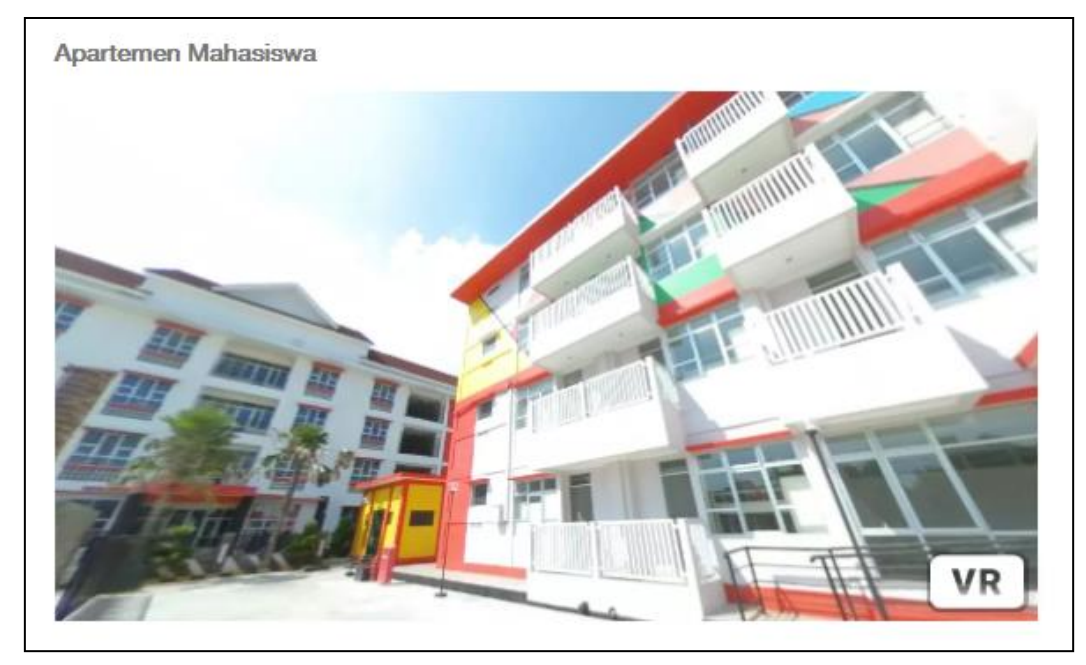

Gambar 10. Panorama Apartemen Mahasiswa

## 10. Studio 8

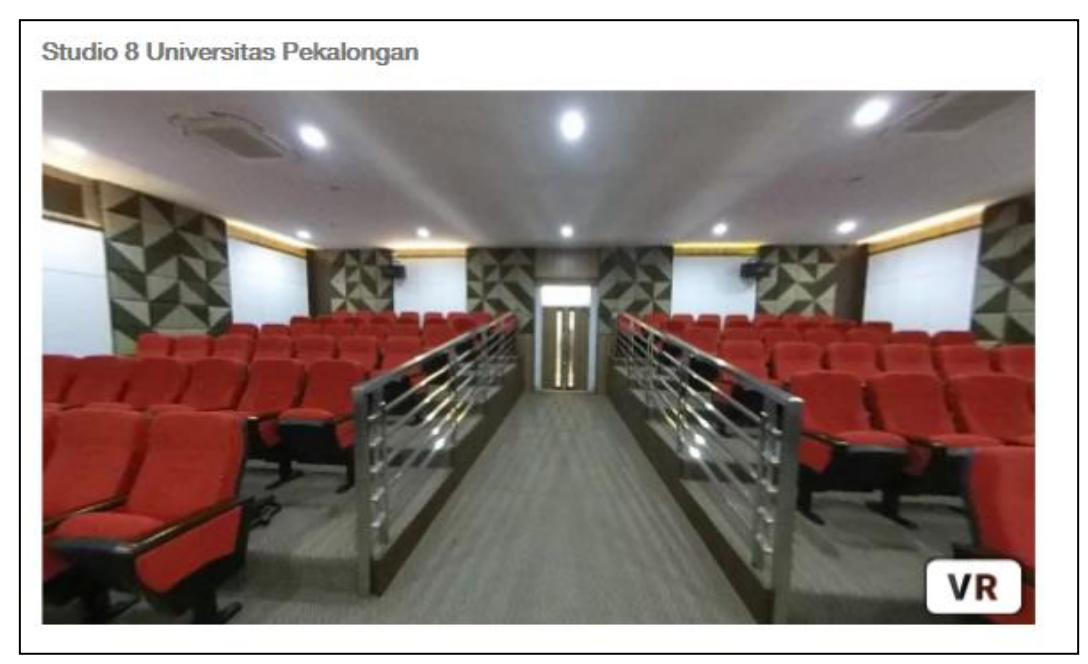

Gambar 11. Panorama Studio 8

11. Ruang Rapat

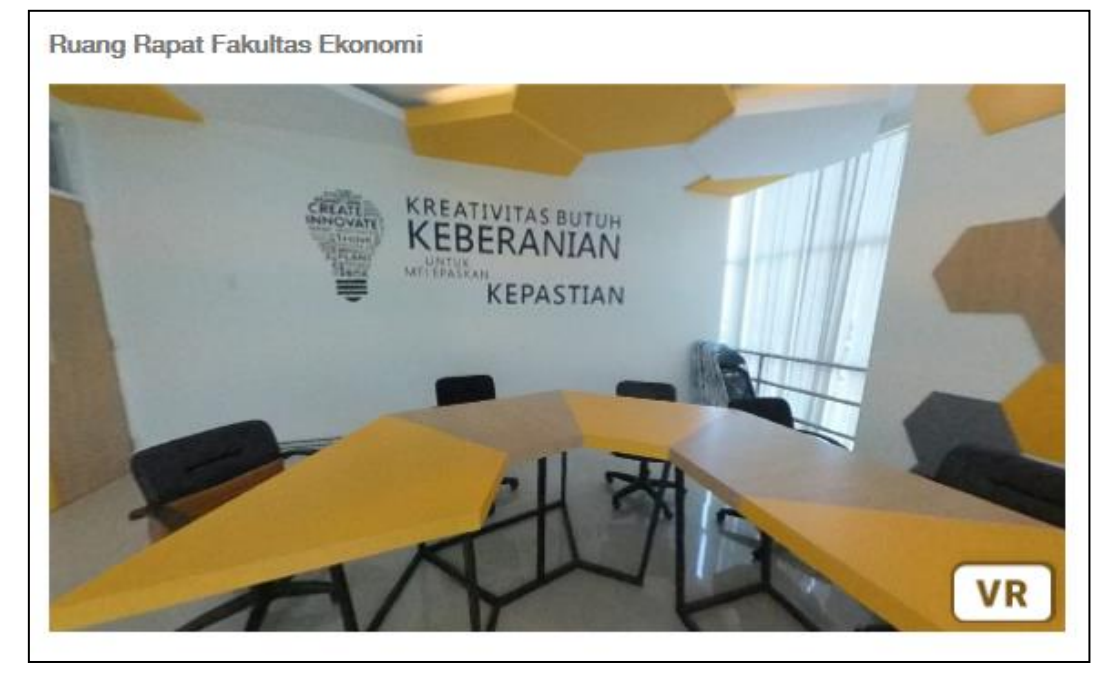

Gambar 12. Panorama Ruang Rapat

12. Ruang Dekan

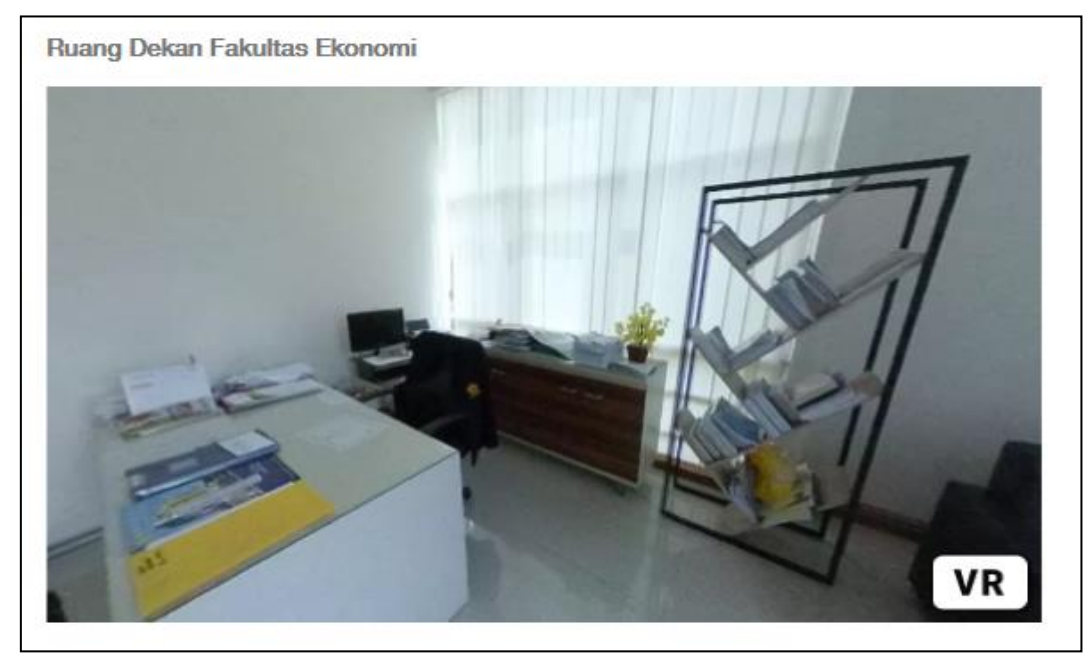

Gambar 23. Panorama Ruang Dekan

## 13. Ruang Wakil Dekan

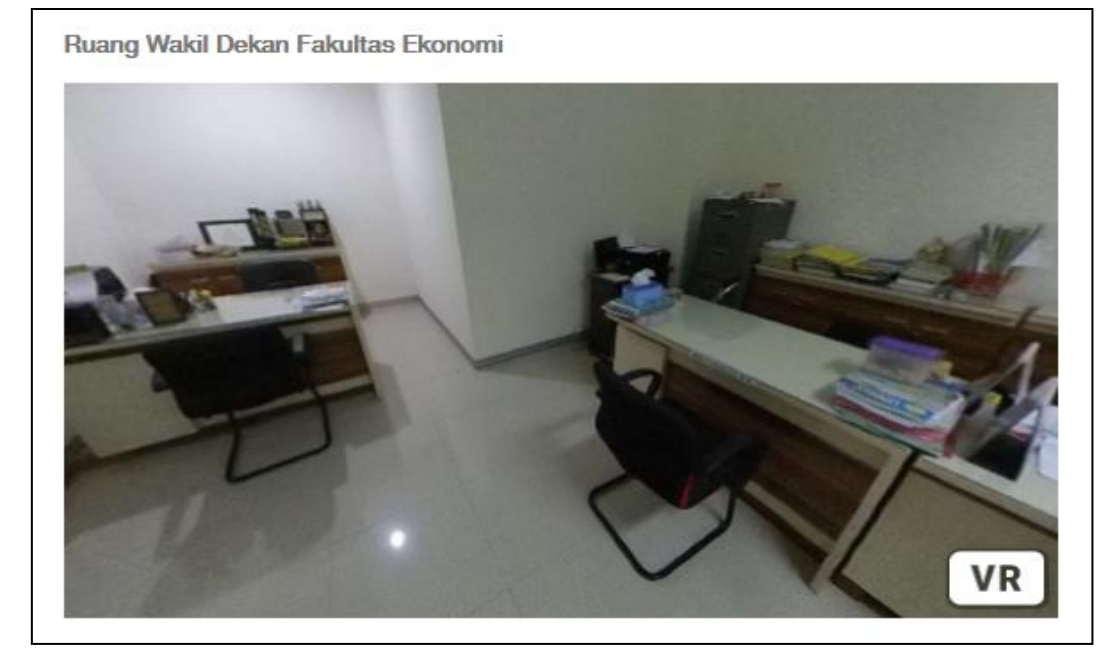

Gambar 14. Panorama Ruang Wakil Dekan

14. Ruang Kaprodi

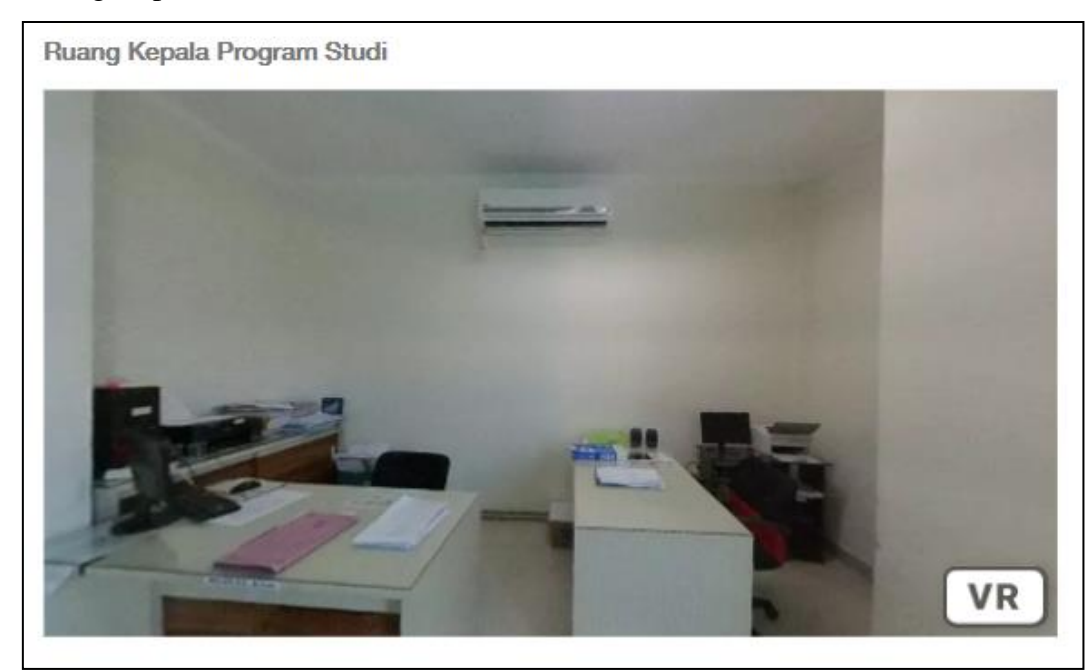

Gambar 35. Panorama Ruang Kaprodi

# 15. Ruang Dosen

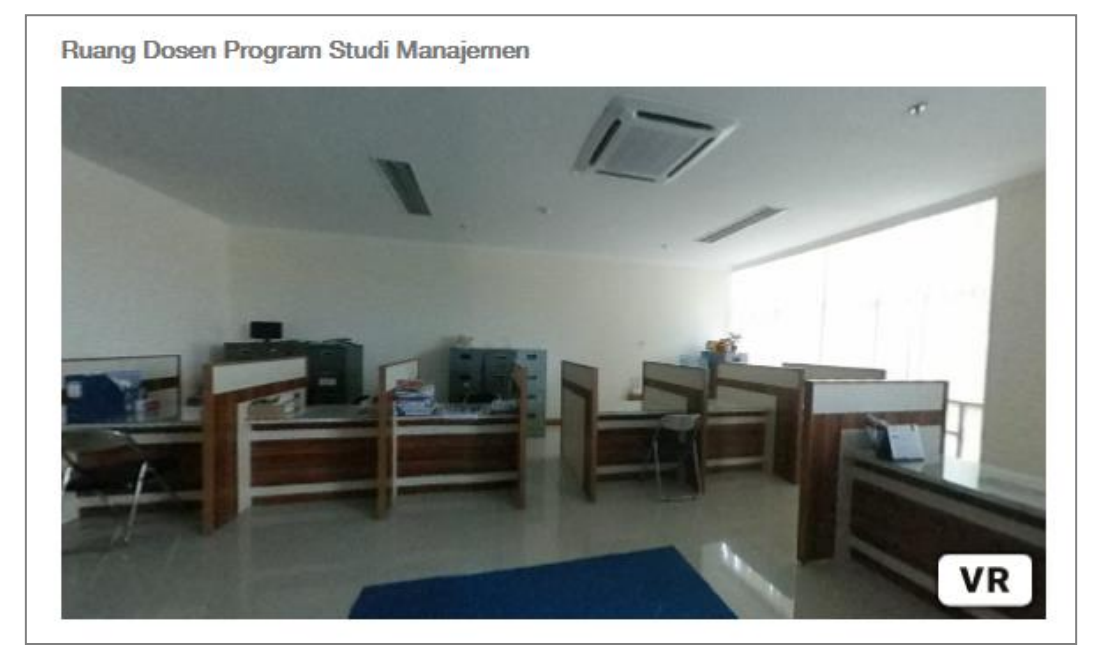

Gambar 46. Panorama Ruang Dosen

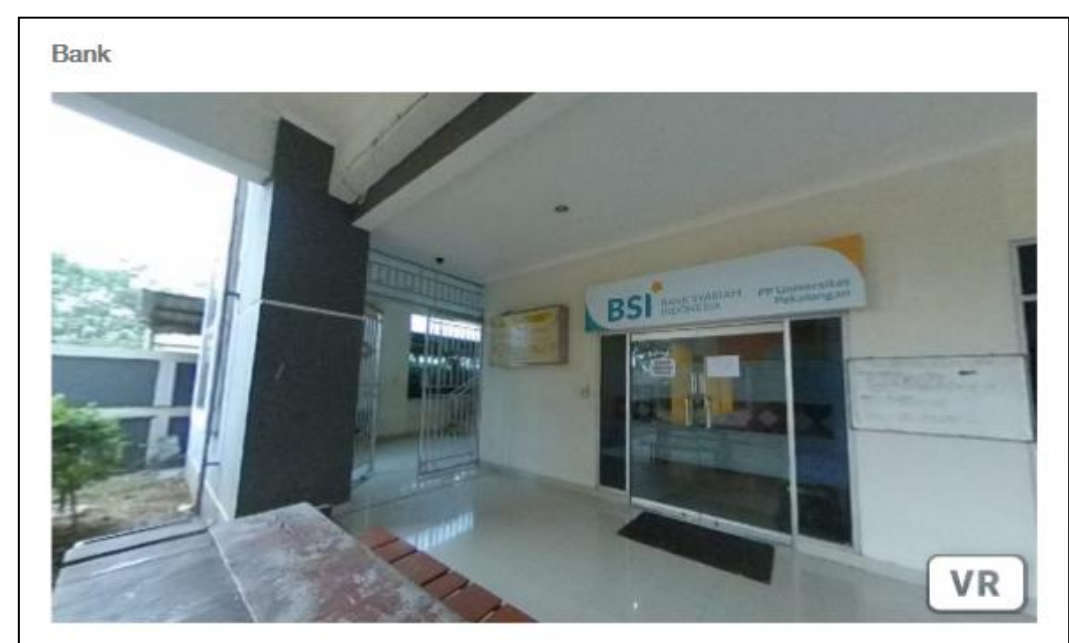

## 16. Bank

Gambar 57. Panorama Bank

# 17. Masjid

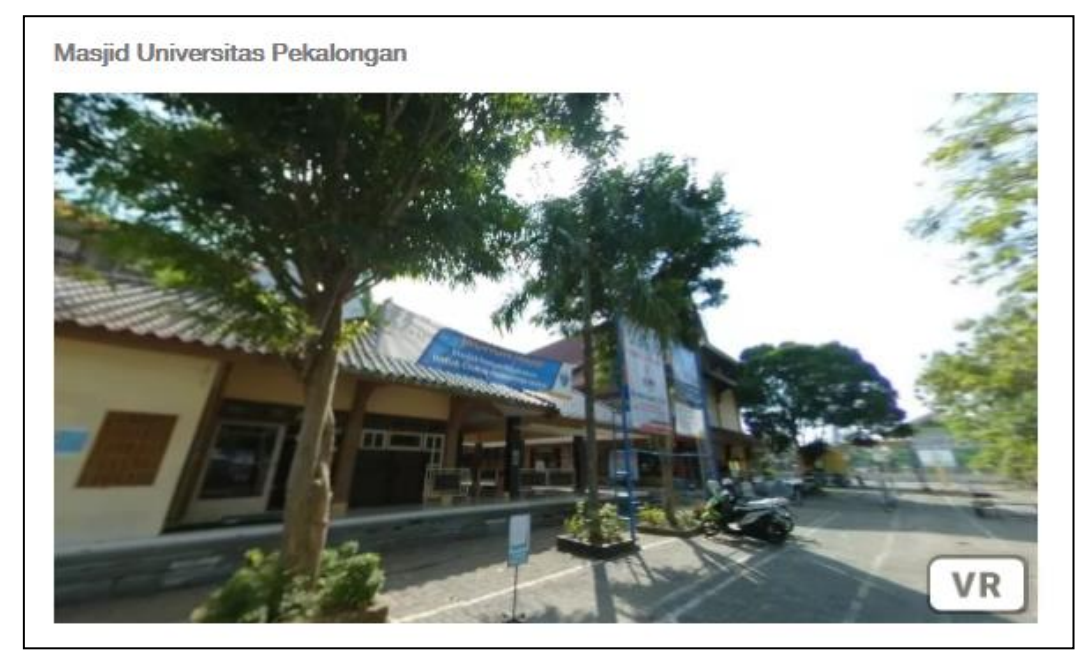

Gambar 18. Panorama Masjid

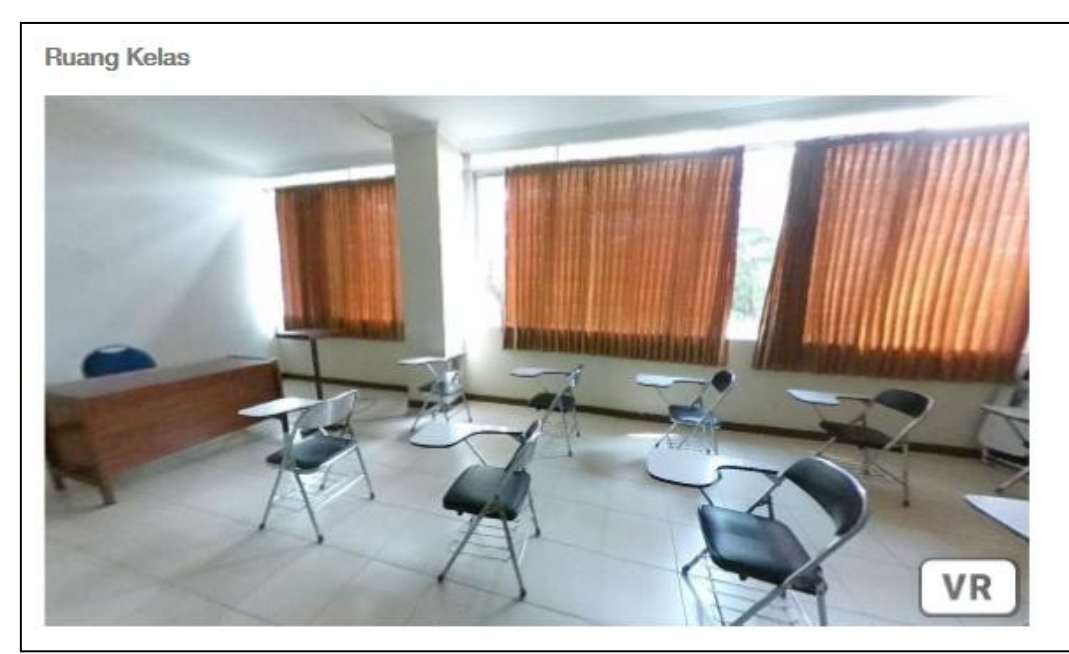

18. Ruang Kelas

Gambar 19. Panorama Ruang Kelas

5. *Testing* (pengujian)

Pengujian (testing) dilakukan setelah menyelesaikan tahap pembuatan (assembly) dengan menjalankan aplikasi dan melihat apakah ada kesalahan atau tidak. Fungsi dari tahap ini adalah melihat hasil pembuatan aplikasi apakah sesuai dengan yang diharapkan atau tidak. Setelah produk aplikasi virtual tour selesai dibuat dilakukan tahap testing yang terdiri dari dua tahap yaitu tahap uji coba alpha dan tahap uji coba beta.

Tahap uji coba alpha dilakukan oleh ahli media dan ahli materi, jika dalam proses uji coba masih terdapat saran untuk melakukan perubahan maka media akan direvisi, apabila dari hasil uji coba media tersebut memenuhi kriteria kelayakan maka akan dilakukan uji coba beta yang dilakukan oleh pengguna aplikasi.

6. *Distribution* 

Pada tahap ini akan dilakukan implementasi serta evaluasi terhadap aplikasi dan setelah semuanya selesai. Aplikasi virtual tour akan dimasukkan ke dalam website kampus Universitas Pekalongan agar bisa diakses oleh masyarakat. Proses distribusi aplikasi virtual tour ke website seperti pada Gambar 20

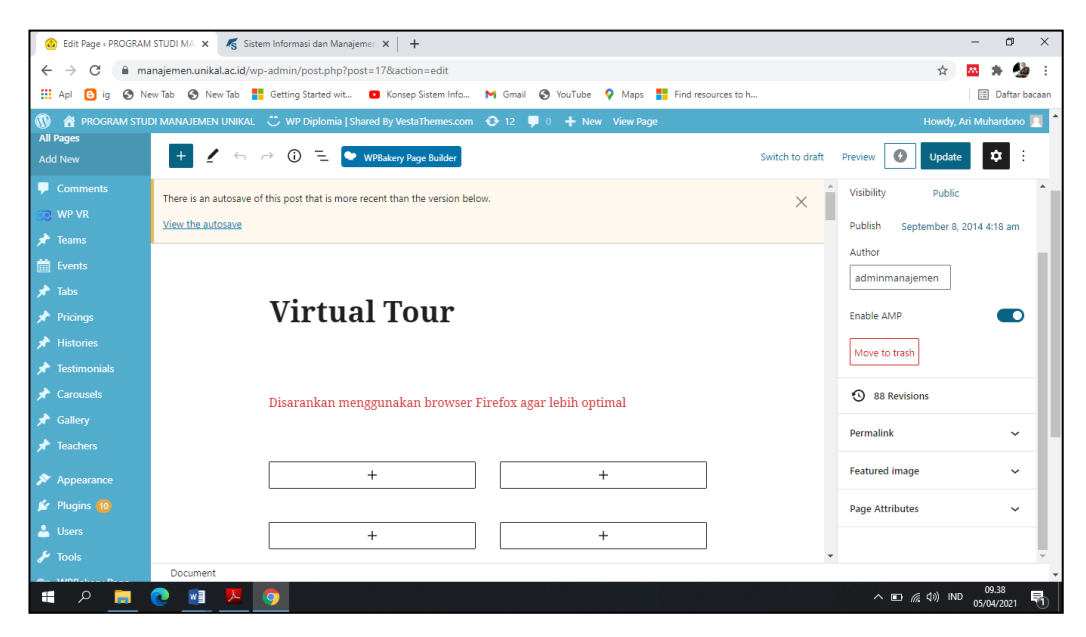

Gambar 20. Distribution Aplikasi Virtual Tour ke dalam Website

## **B. Implementasi Sistem dan Pengujian**

Setelah Tahap Perancangan sistem dilaksanakan, Tahap terakhir adalah Pengujian Sistem dan Implementasi Sistem yang bertujuan untuk menguji program yang telah dibuat. Hasil dari Implementasi dan Pengujian Sistem Aplikasi Virtual Tour yang telah dimasukkan ke dalam website adalah sebagai berikut :

1. Implementasi Sistem Aplikasi Virtual Tour yang telah di masukkan ke dalam website

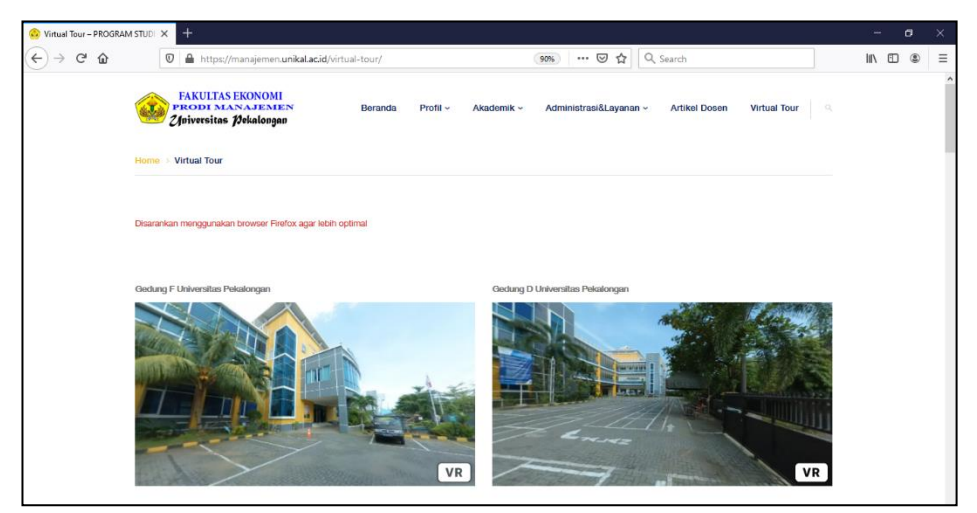

Gambar 61. Virtual Tour 1

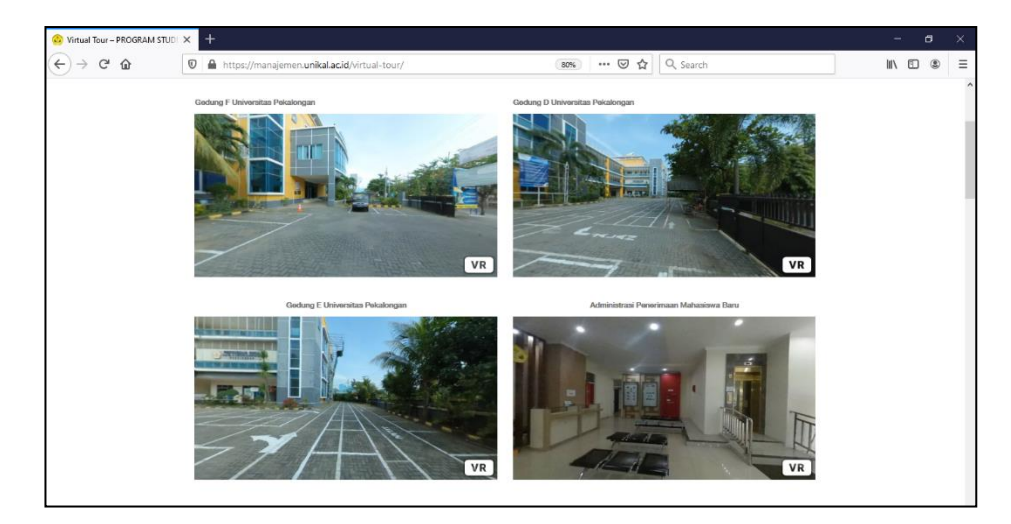

Gambar 22. Virtual Tour 2

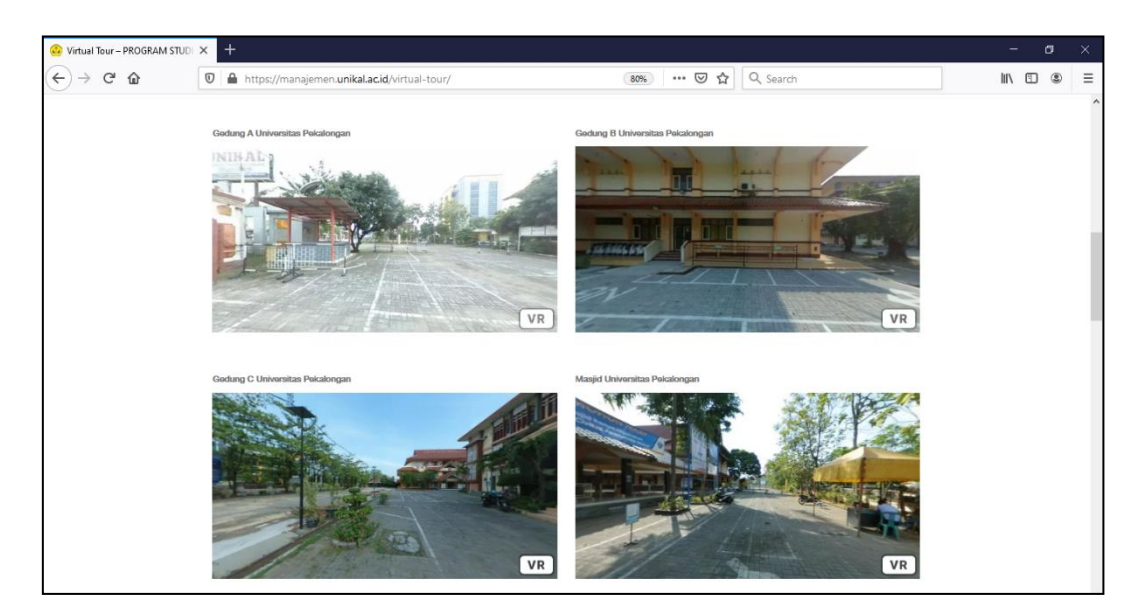

Gambar 23. Virtual Tour 3

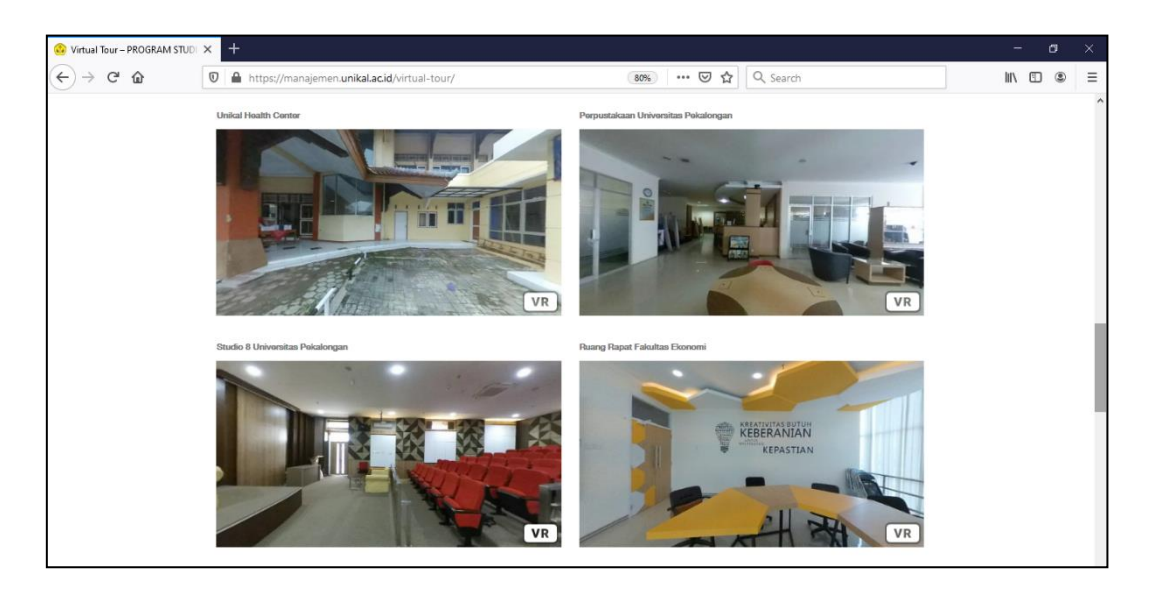

Gambar 24. Virtual Tour 4

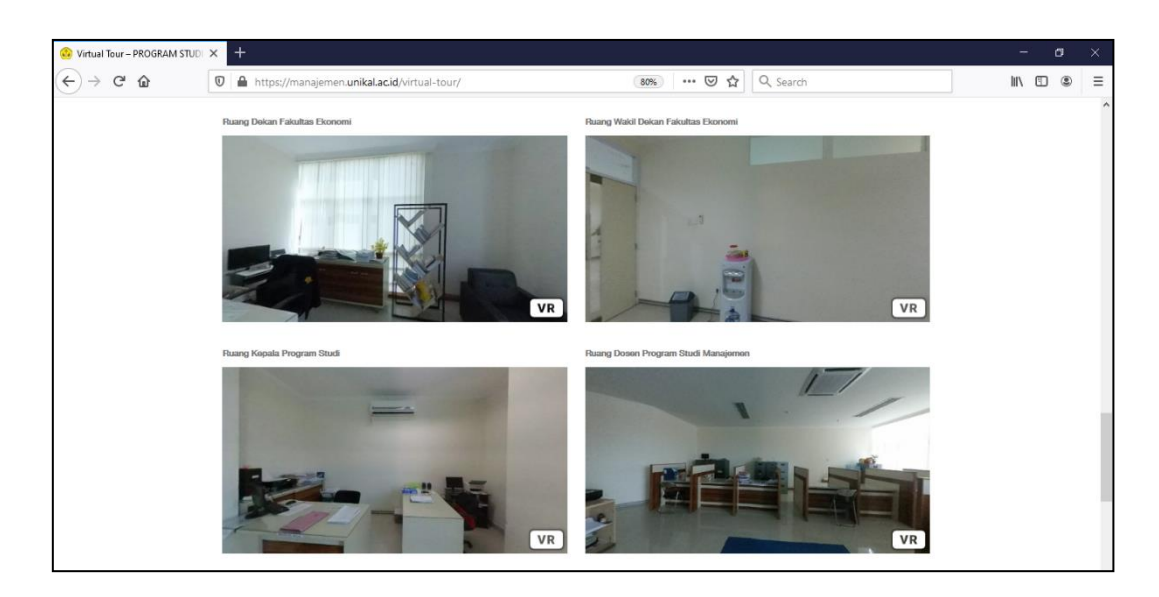

Gambar 25. Virtual Tour 5

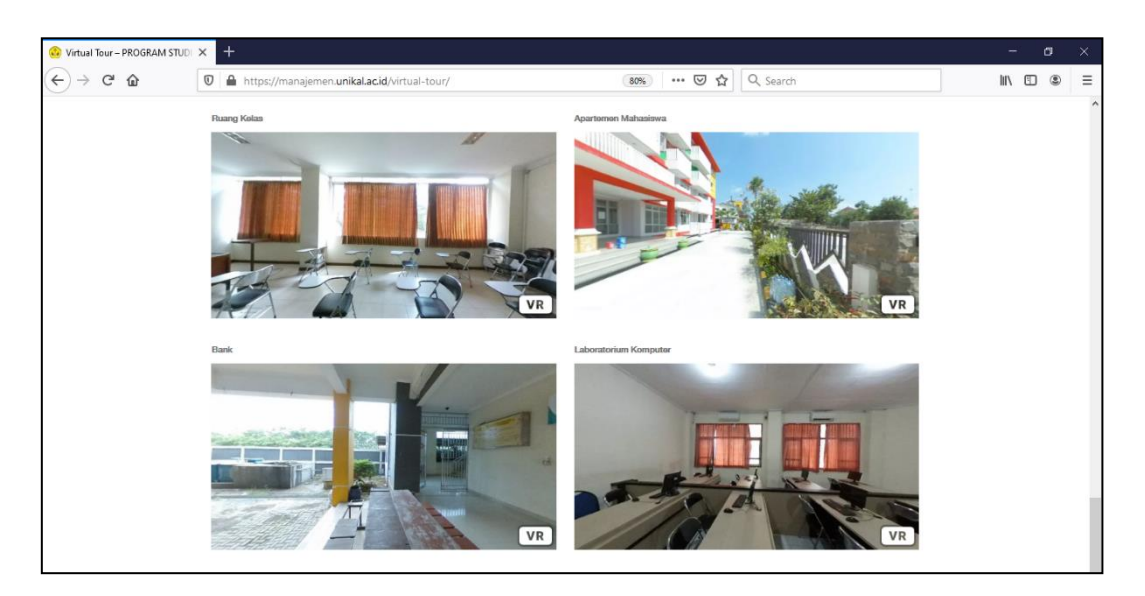

Gambar 26. Virtual Tour 6

# 7. Pengujian Aplikasi Virtual Tour

Hasil pengujian aplikasi virtual tour seperti pada Tabel di bawah ini :

Tabel 2. Pengujian Aplikasi Virtual Tour

| No.            | <b>Virtual Tour</b>         | Keterangan |
|----------------|-----------------------------|------------|
| $\mathbf{1}$   | Gedung A                    | Berhasil   |
| $\overline{2}$ | Gedung B                    | Berhasil   |
| 3              | Gedung C                    | Berhasil   |
| $\overline{4}$ | Gedung D                    | Berhasil   |
| 5              | Gedung E                    | Berhasil   |
| 6              | Gedung F                    | Berhasil   |
| 7              | <b>Sekr PMB</b>             | Berhasil   |
| 8              | Masjid                      | Berhasil   |
| 9              | <b>Unikal Health Center</b> | Berhasil   |
| 10             | Perpustakaan                | Berhasil   |
| 11             | <b>Ruang Rapat</b>          | Berhasil   |
| 12             | Ruang Studio 8              | Berhasil   |
| 13             | <b>Ruang Dekan</b>          | Berhasil   |
| 14             | Ruang Kaprodi               | Berhasil   |
| 15             | Ruang Wadek                 | Berhasil   |
| 16             | <b>Ruang Dosen</b>          | Berhasil   |
| 17             | <b>Ruang Kelas</b>          | Berhasil   |
| 18             | Apartemen Mahasiswa         | Berhasil   |
| 19             | <b>Bank</b>                 | Berhasil   |
| 20             | Laboratorium Komputer       | Berhasil   |